## **Skrócona instrukcja strojenia dekodera Cyfrowej TVK** na bazie dekodera

Technisat Digid HD4-CX oraz TechniStar K 1, HD 8 C (dotyczy jedynie posiadaczy w/w dekoderów) **W celu usunięcia "starej" listy programowej oraz wgrania nowej aktualnej listy programów w w/w dekoderach należy wykonać następujące kroki:**

**1. Po włączeniu telewizora oraz dekodera należy w pilocie dekodera wcisnąć przycisk "Menu". Pojawi się poniższe okienko:** 

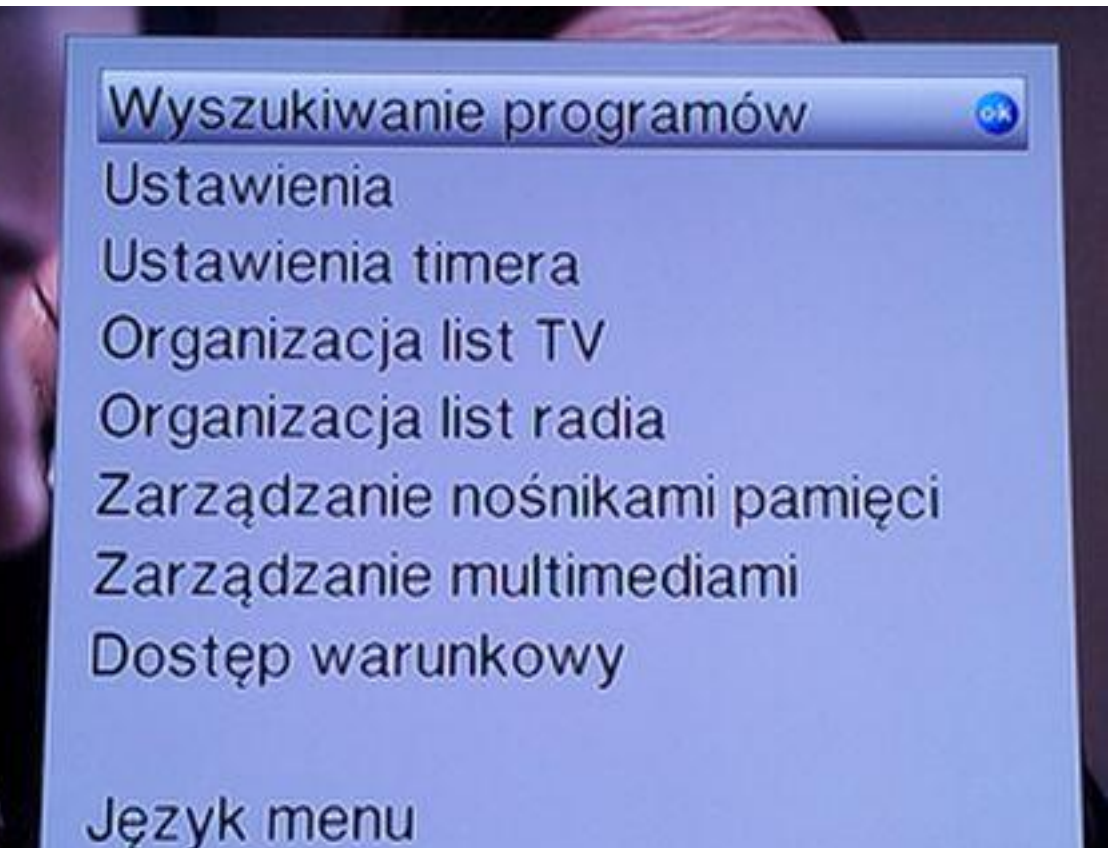

**2. Posługując się klawiszami "góra", "dół" w pilocie (" , ") wybrać przycisk "Ustawienia"**

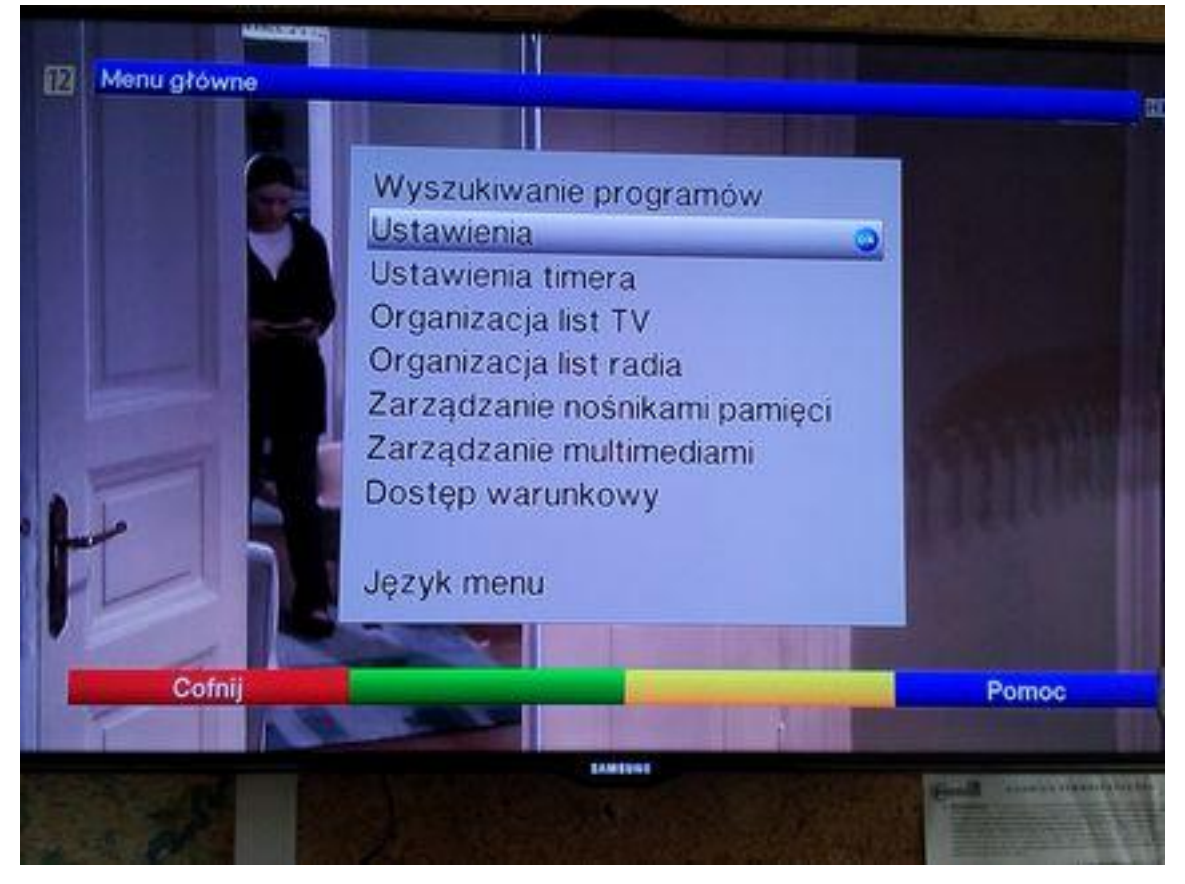

**i nacisnąć "OK". Po czym klawiszami "góra", "dół" w pilocie (" , ") wybrać i nacisnąć przycisk**  "Ustawienia fabryczne" *i nacisnąć przycisk "OK"*.

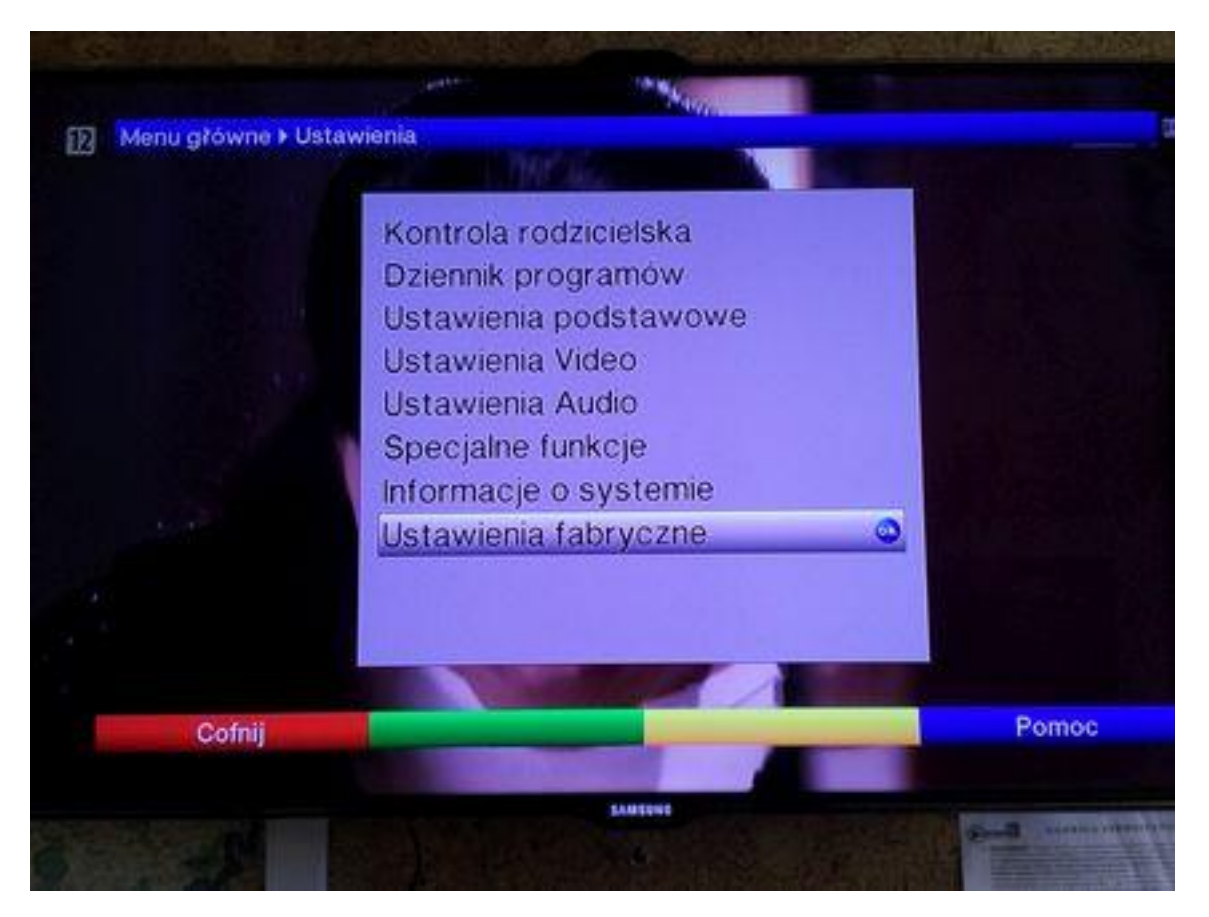

**3. Wybrać za pomocą przycisków "góra", "dół" w pilocie (" , ") "Usuń wszystkie programy" i nacisnąć** w pilocie "OK."

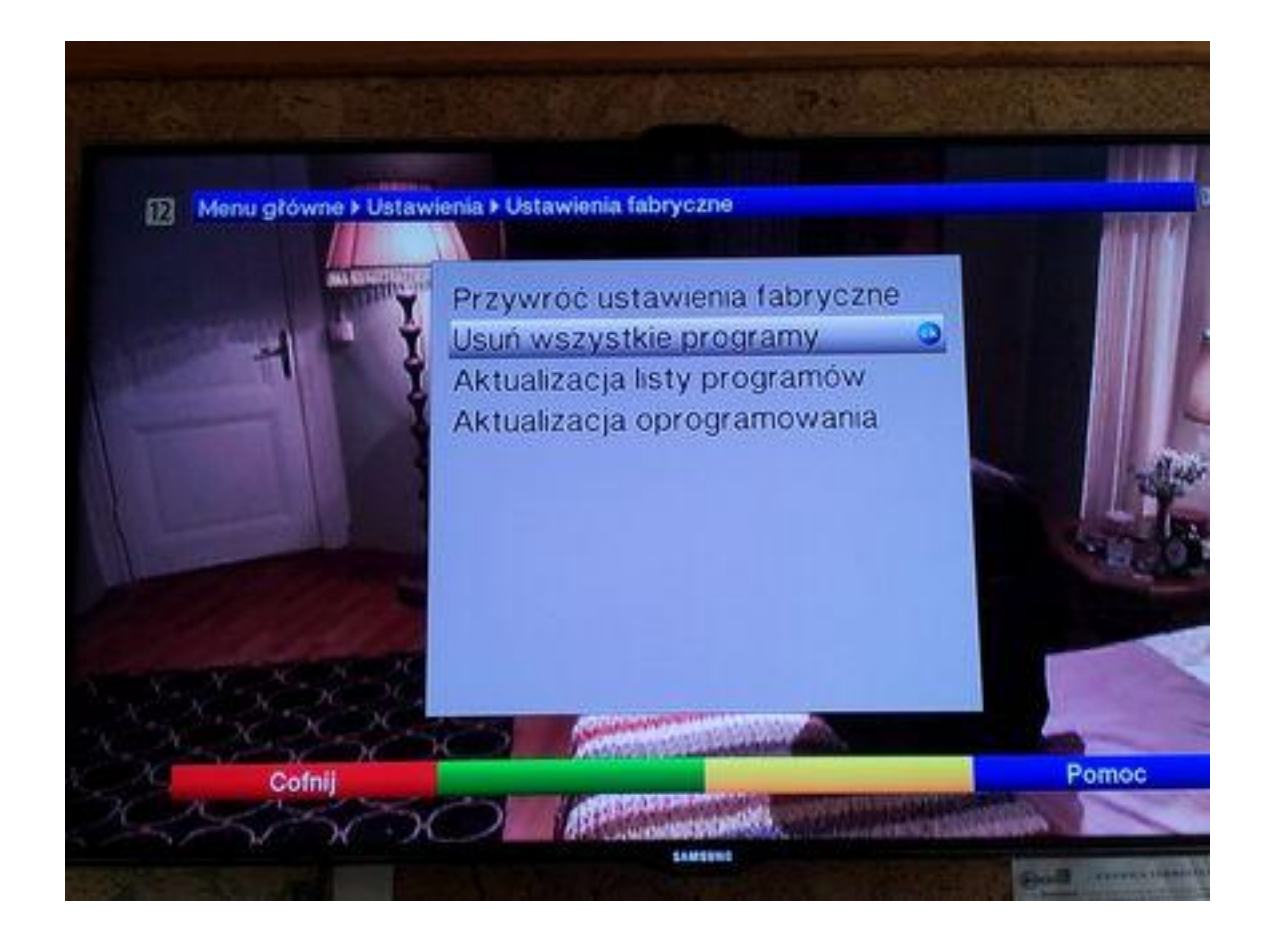

**4. Przy pomocy przycisków "prawo, lewo" w pilocie w okienku "Czy na pewno usunąć wszystkie programy?" wybrać "Tak" i nacisnąć "OK." w pilocie.**

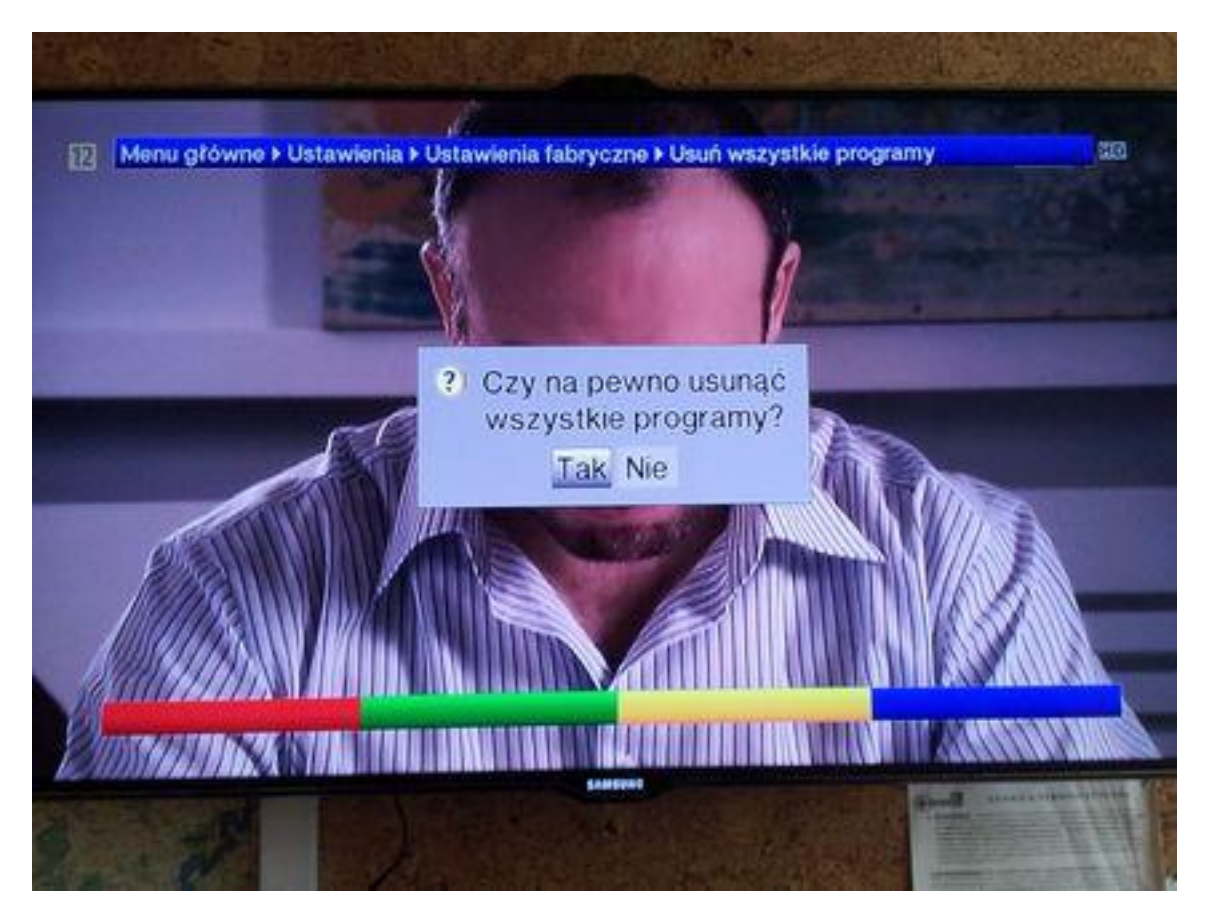

**5. Po usunięciu wszystkich programów należy wcisnąć przycisk "Menu" i wybrać "Wyszukiwanie programów" i nacisnąć "OK".**

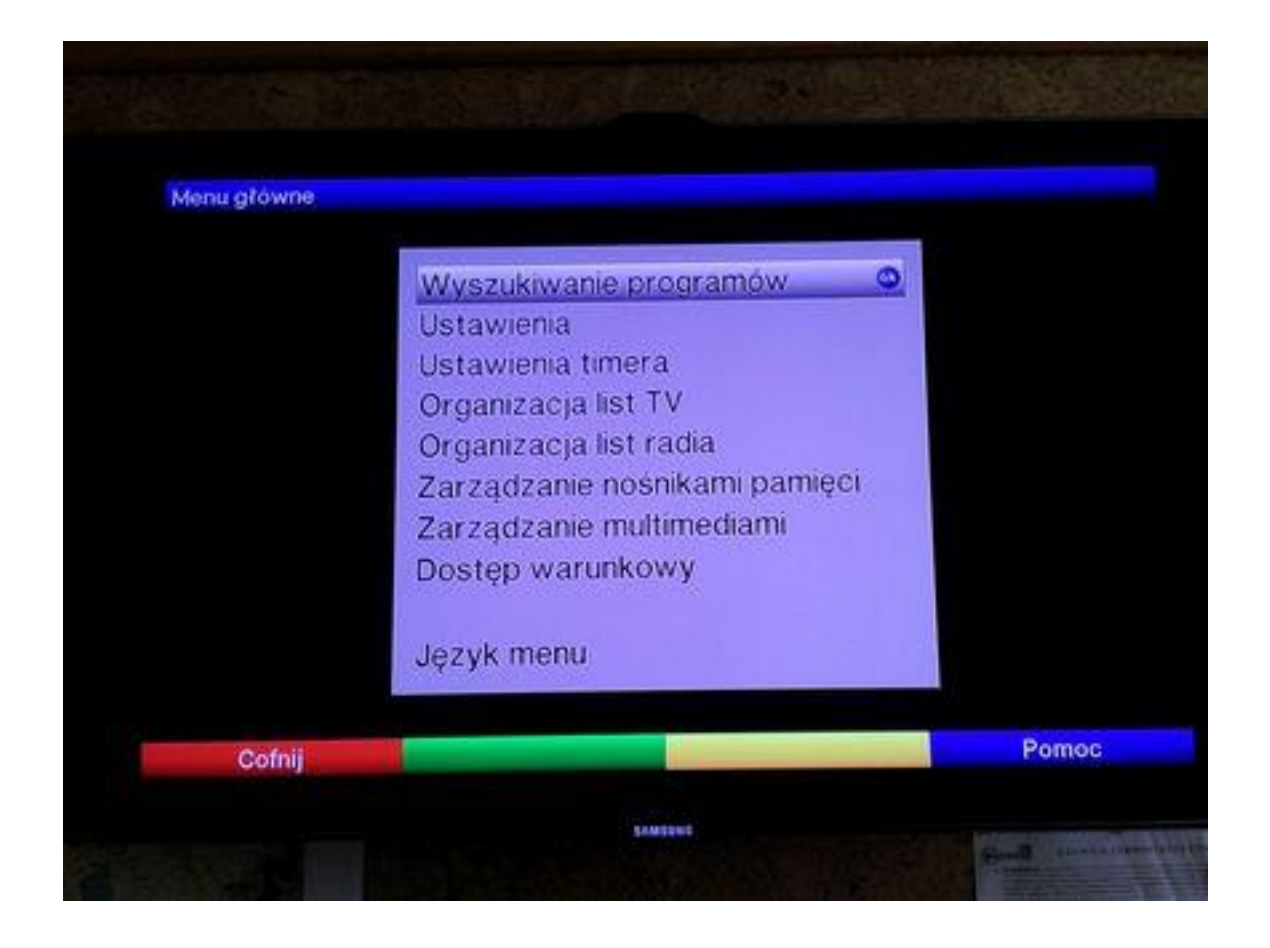

**6. Wybrać "Wyszukiwanie automatyczne" i wcisnąć na pilocie "OK."**

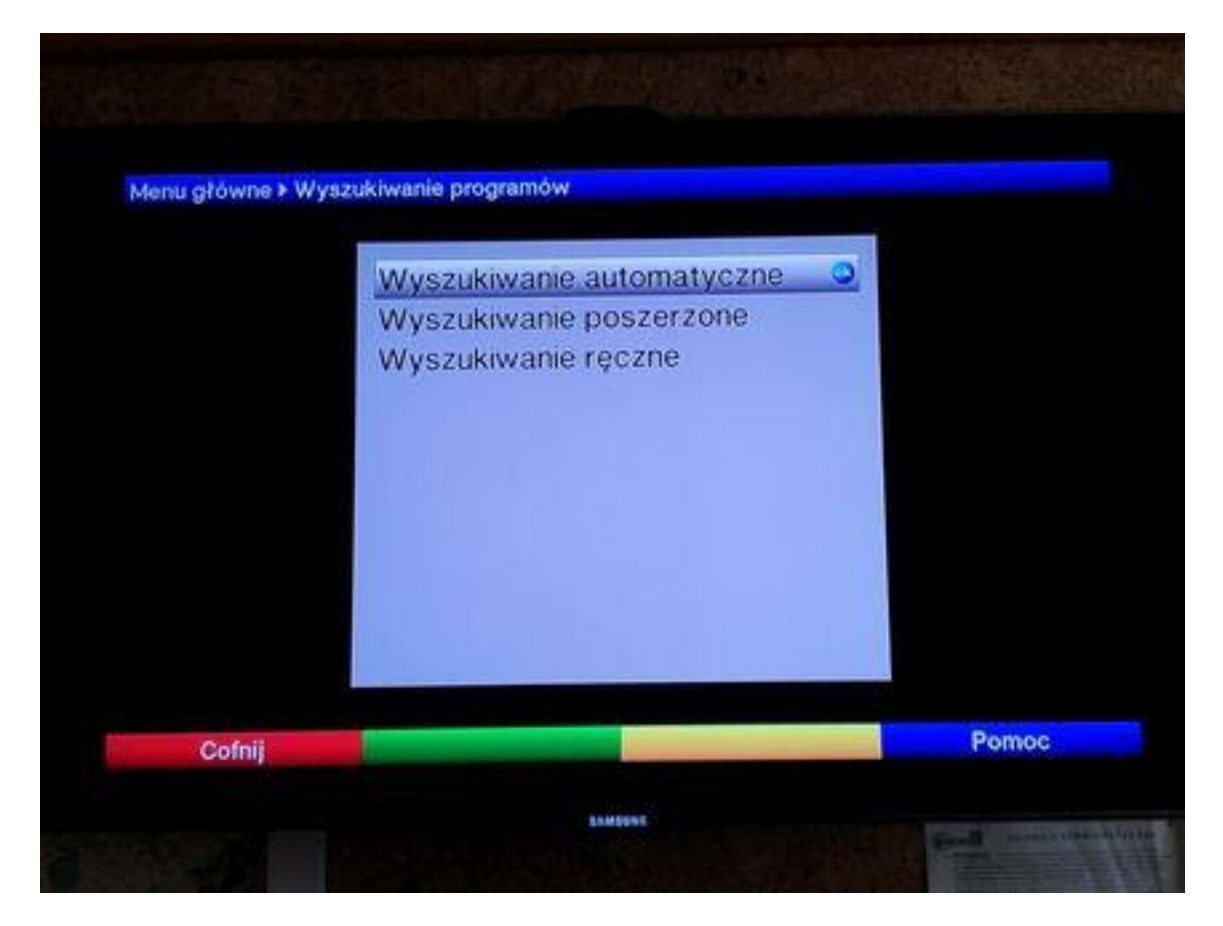

7. Pojawi się ekran jak poniżej i przy tych ustawieniach wybrać za pomocą przycisków "góra", "dół" w pilocie ("▲, ▼") "Rozpoczęcie wyszukiwania" (Start wyszukiwania) i nacisnąć "OK.".

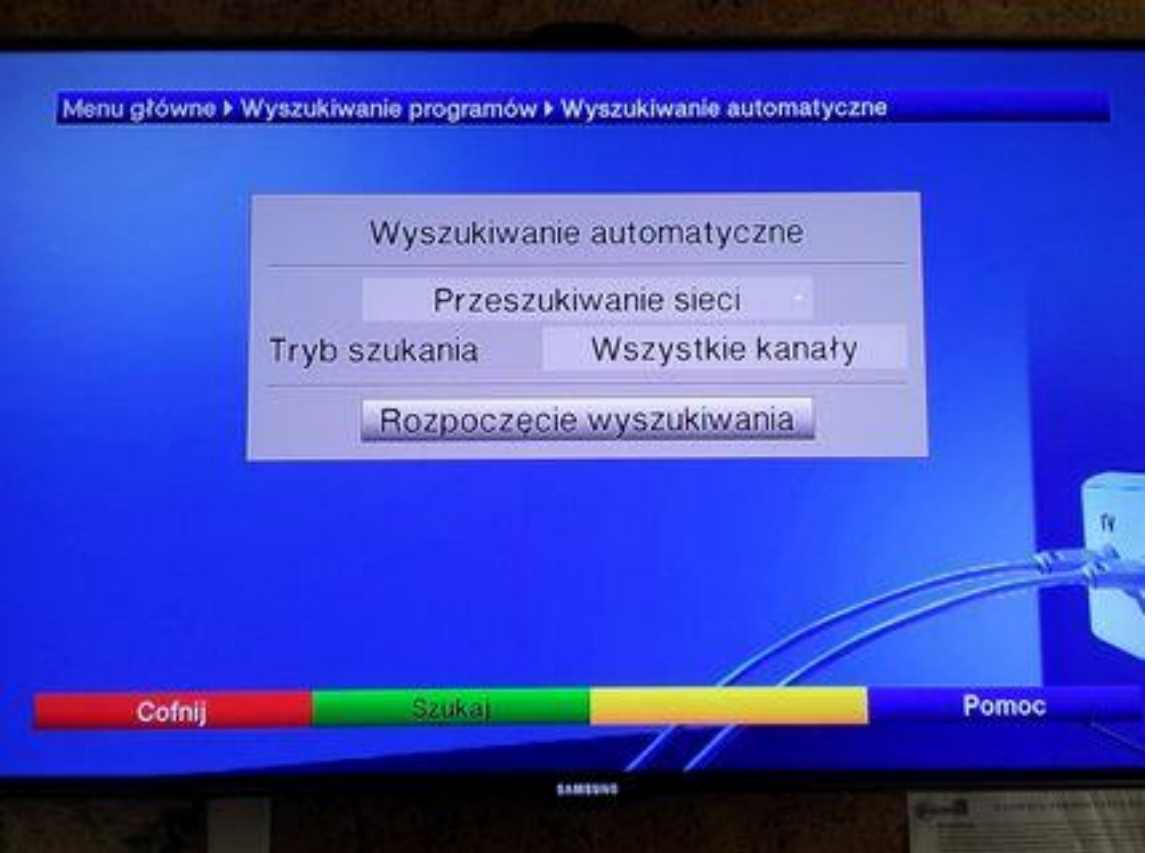

**8. Po wyszukaniu przez dekoder wszystkich programów pojawi się okienko jak poniżej. Należy wybrać "Sortowanie automatyczne" i nacisnąć "OK".**

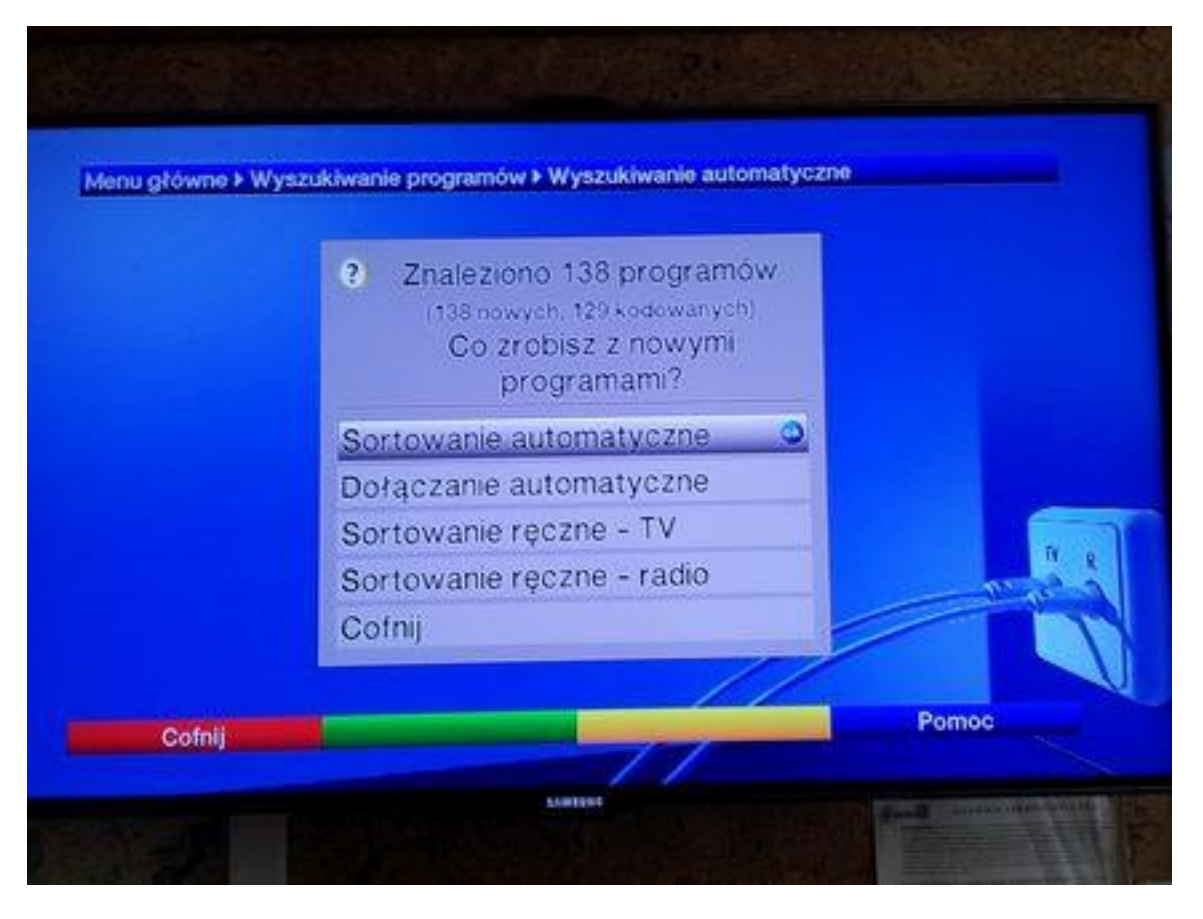

**9. Po dokończeniu sortowania przez dekoder należy wcisnąć przycisk "Menu".** 

**Programy zostaną poukładane zgodnie z naszą listą programową (dostępną naszej stronie internetowej). W przypadku chęci zmiany pozycji wybranych programów lub usunięcia z listy programów, do których nie posiadają Państwo dostępu (bo nie ma ich w wybranych przez Państwa Pakietach Cyfrowej TVK) należy poprzez po wybraniu przycisku "Menu" w pilocie wybrać w pojawiającym się oknie "Organizacja list TV" i w oknie, które się pojawi dokonać przesunięcia wybranych programów na dana pozycję lub całkowitego ich usunięcia z listy programów. Szczegóły tej operacji opisane są w instrukcji sprzętu dołączonej do dekodera oraz dostępnej na naszej stronie internetowej.**